## **Лабораторна робота № 24**

- **Тема.** Вкладені класи. Використання інтерфейсів для порівняння та сортування об'єктів.
- **Мета.** Формування вмінь і навиків використання інтерфейсів для порівняння та сортування об'єктів. Закріплення вмінь і навиків наслідування звичайних та абстрактних класів засобами C#, використання об'єктів, підпрограм, елементів керування. Застосування вмінь і навиків програмування алгоритмів лінійної, розгалуженої та циклічної структури.

## **Контрольні запитання.**

- 1. Які дві основні ролі класів? Які дві основні ролі вкладених класів?
- 2. Як організувати доступ до членів вкладеного класу? До яких членів класу можна звертатися без створення об'єкта класу?
- 3. Які основні перевантаження методу *Sort()* реалізовані для списків в C#? В чому між ними принципова різниця?
- 4. Який інтерфейс має підтримувати клас для можливості порівняння його об'єктів між собою? Який метод при цьому потрібно додатково реалізувати?
- 5. Як реалізувати сортування об'єктів класу за різними критеріями з використанням вкладених класів? Який інтерфейс має підтримувати вкладений клас для можливості порівняння об'єктів основного класу між собою?

## **Завдання.**

**1. Відкрийте розроблений раніше додаток-форму з описом базового та породжених класів згідно варіанту і методами** *draw3D()* **для їх зображення. В режимі конструктора форми Встановіть її властивість** *DoubleBuffered* **рівною** *true* **для забезпечення славнішого виводу рухомих зображень. Доповніть її також групою взаємозалежних перемикачів для сортування зображених об'єктів. Для цього виберіть на панелі елементів відокремлену групу з надписом** *GroupBox* **та відмітьте у формі прямокутну область для розміщення відповідного елемента керування. Після цього виберіть на панелі елементів перемикач** *RadioButton* **та натягніть у створеній групі декілька перемикачів для сортування зображених об'єктів за різними критеріями. Серед критеріїв сортування має обов'язково бути за** *часом створення***. Встановіть властивість** *Checked* **цього перемикача в значення** *true***, а всіх інших – в значення** *false***.** Для чого встановлювати цю властивість? **Натягніть у створеній групі також прапорець** *checkBox* **та дайте йому назву** *checkBoxDesc* **для сортування за спаданням.**

Вигляд цієї групи перемикачів може бути, наприклад, таким:

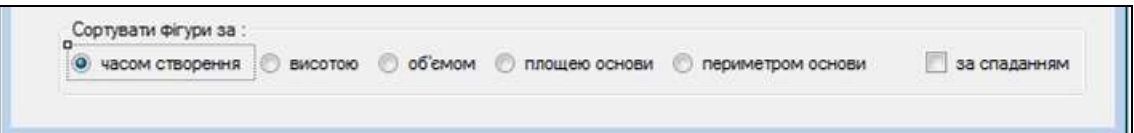

- **2. Для забезпечення можливості сортування всіх зображених об'єктів за часом створення:**
	- 2.1. **Задекларуйте підтримку базовим батьківським класом** *Figure2D* **інтерфейсу** *IComparable***;**
	- 2.2. **Створіть у базовому батьківському класі статичне цілочисельне поле для збереження порядкового номера створеного об'єкта. Забезпечте встановлення значення цього поля в конструкторі базового батьківського класу аналогічно полю-лічильнику;**
	- 2.3. **Реалізуйте в базовому батьківському класі метод** *CompareTo(object c)* **для підтримки інтерфейсу** *IComparable***;**
	- 2.4. **В процедурі обробки події** *CheckedChanged* **перемикача з надписом за** *часом створення* **забезпечте виклик методу** *Sort()* **створеного списку об'єктів та перемальовування форми;**
	- 2.5. **Перейменуйте цю процедуру обробки події в модулі форми та автоматично – у всіх посиланнях на неї, вказавши їй довільну назву, пов'язану з сортуванням.**

Наприклад, базовий батьківський клас форми для відображення геометричних фігур набуде такого вигляду:

```
abstract class Figure2D: IComparable
 {static int nextNomer=1;
  int nomer;
  public Figure2D()
  {noner = nextNormer; }nextNomer++;
  \mathcal{P}int IComparable.CompareTo(object c)
  {Figure2D f = c as Figure2D; }if (f := null)\{if (this.nomer) f.nomer) return 1;\}if (this.nomer < f.nomer) return -1;
     return 0;
    P,
   throw new ArgumentException("Аргумент не підтримує класу Figure2D");
  \mathcal{E}public abstract double Area();
  public abstract double Perimeter();
  public abstract void Info();
 ł
…
```
А процедура обробки події *CheckedChanged* перемикача з надписом за *часом створення* може бути такою:

```
private void SortCheckedChanged(object sender, EventArgs e)
{if (radioButton1.Checked)
    {ListDrawFigure3D.Sort();
     Refresh();
    }
}
```

```
3. З метою сортування зображуваних об'єктів за різними критеріями:
```
- 3.1. **Опишіть у класі форми вкладені класи, наслідувані від інтерфейсу** *IComparer* **для типу інтерфейсу** *IDrawFigure3D***. Реалізуйте у цих класах цілочисельні методи** *Compare(IDrawFigure3D p1, IDrawFigure3D p2)* **для підтримки інтерфейсу** *IComparе***;**
- 3.2. **Забезпечте при виникненні події** *CheckedChanged* **решти перемикачів виклик узагальненої процедури сортування. В цій процедурі запрограмуйте виклик методу** *Sort()* **для об'єкта відповідного вкладеного класу.**

Наприклад, для сортування відображених геометричних фігур за висотою, об'ємом, площею чи периметром основи доцільно у класі форми створити такі вкладені класи:

```
public class SortByH : IComparer<IFigure3D>
{public int Compare(IFigure3D p1, IFigure3D p2)
 //або без public з явним оголошенням перед назвою IComparer<IFigure3D>
    {if (p1 == null || p2 == null)throw new ArgumentException("Окремі аргументи не є тривимірними фігурами");
     if (p1.H > p2.H) return 1;
     if (p1.H < p2.H) return -1;
     return 0;
    \mathcal{P}<sup>}</sup>
public class SortByVolume : IComparer<IFigure3D>
{public int Compare(IFigure3D p1, IFigure3D p2)
    \{if (p1 == null || p2 == null)throw new ArgumentException("Окремі аргументи не є тривимірними фігурами");
     if (p1.volume() > p2.volume()) return 1;
     if (p1.volume() < p2.volume()) return -1;
     return 0;
    \mathcal{P}ł
public class SortByPerimeterBase : IComparer<IFigure3D>
{public int Compare(IFigure3D p1, IFigure3D p2)
    \{if (p1 == null || p2 == null)throw new ArgumentException("Окремі аргументи не є тривимірними фігурами");
     if (p1.perimeterBase() > p2.perimeterBase()) return 1;
     if (p1.perimeterBase() < p2.perimeterBase()) return -1;
     return 0;
    }
\mathcal{Y}public class SortByAreaBase : IComparer<IFigure3D>
{public int Compare(IFigure3D p1, IFigure3D p2)
    \{if (p1 == null || p2 == null)throw new ArgumentException("Окремі аргументи не є тривимірними фігурами");
     if (p1.areaBase() > p2.areaBase()) return 1;
     if (p1.areaBase() < p2.areaBase() return -1;
     return 0:
    }
P
Тоді узагальнена процедура сортування буде, наприклад, такою:<br>private void SortCheckedChanged(object sender, EventArgs e)
{ if (radioButton1.Checked)
    ListDrawFigure3D.Sort();
   if (radioButton5.Checked)
    ListDrawFigure3D.Sort(new SortByH());
   if (radioButton2.Checked)
    ListDrawFigure3D.Sort(new SortByVolume());
   if (radioButton3.Checked)
    ListDrawFigure3D.Sort(new SortByAreaBase());
   if (radioButton4.Checked)
    ListDrawFigure3D.Sort(new SortByPerimeterBase());
   if (checkBoxDesc.Checked)
    ListDrawFigure3D.Reverse();
   Refresh();
7
```
Цю процедуру слід викликати при виникненні події *ChekedChanged* для всіх перемикачів та прапорця сортування за спаданням.